**Dell Networking W-IAP228** 무선 **Instant** 액세스 포인트 설치 안내서

> Dell W-IAP228은 내후성, 방수, 실내 등급, 이중 Radio IEEE 802.11ac 무선 Instant 액세스 포인트(IAP)입니다. MIMO(Multiple-Input, Multiple-Output) 기술과 기타 고처리율 모드 기술을 사용하여 고성능의 802.11ac 2.4GHz 및 5GHz 기능을 제공하는 동시에 기존의 802.11a/b/g/n 무선 서비스를 지원합니다.

# **W-IAP228** 기능

- 무선 송수신기
- 무선 Instant 액세스 포인트(IEEE 802.11 a/b/g/n/ac)
- 무선 에어 모니터(IEEE 802.11 a/b/g/n/ac)
- 프로토콜 독립적인 네트워킹 기능
- IEEE 802.3at PoE와 호환

# 안내서 개요

- [2](#page-1-0)페이지의 ["W-IAP228](#page-1-0) 하드웨어 개요"에서는 W-IAP228 Instant 액세스 포인트의 상세한 하드웨어 개요 를 제공합니다.
- 4[페이지의](#page-3-0) "시작하기 전에"에서는 무선 네트워크를 배치할 때 주요 질문 사항 및 고려할 항목을 제공합 니다.
- [6](#page-1-0)[페이지의](#page-5-0) "IAP 설치"에서는 W-IAP228 Instant 액세스 포인트의 성공적 설치와 배포에 필요한 여러 단계 의 절차를 설명합니다.
- 10[페이지의](#page-9-0) "안전 및 규정 준수"에서는 안전 및 규정 준수 정보를 제공합니다.

## 패키지 내용물

- W-IAP228 Instant 액세스 포인트
- 케이블 글랜드 2개
- USB 콘솔 케이블
- 구리 러그 1개
- M4x8 나사 1개
- 설치 안내서(본 문서)
- 빠른 시작 안내서

 $\mathscr U$ 참고**:** 이더넷 및 콘솔 인터페이스용 내후성 캡은 패키지 내에서 IAP에 연결되어 있습니다.

참고**:** W-IAP228 Instant 액세스 포인트에 사용하기 위한 장착 키트는 별도로 판매됩니다. 자세한 내용은 Dell 영업 담당자 에게 문의하십시오.

참고**:** 잘못되었거나 누락되었거나 손상된 부분이 있는 경우 공급업체에 알려 주십시오. 가능하면 원래 포장 재료뿐만 아 니라 상자도 보관해 두십시오. 필요한 경우 이를 사용하여 장치를 다시 포장하고 공급업체에 반환하십시오.

 $\mathscr U$ 

 $\mathscr{U}$ 

## <span id="page-1-0"></span>**W-IAP228** 하드웨어 개요

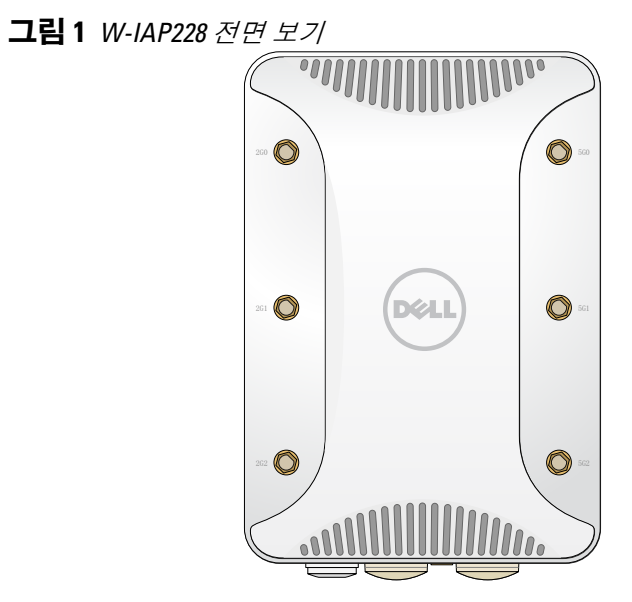

### 외부 안테나 커넥터

W-IAP228 Instant 액세스 포인트는 외부 안테나로 작동하며 외부 안테나를 위한 6개의 RP-SMA 커넥터가 달 려 있습니다.

<span id="page-1-1"></span>그림 **2** *W-IAP228* 하단 보기

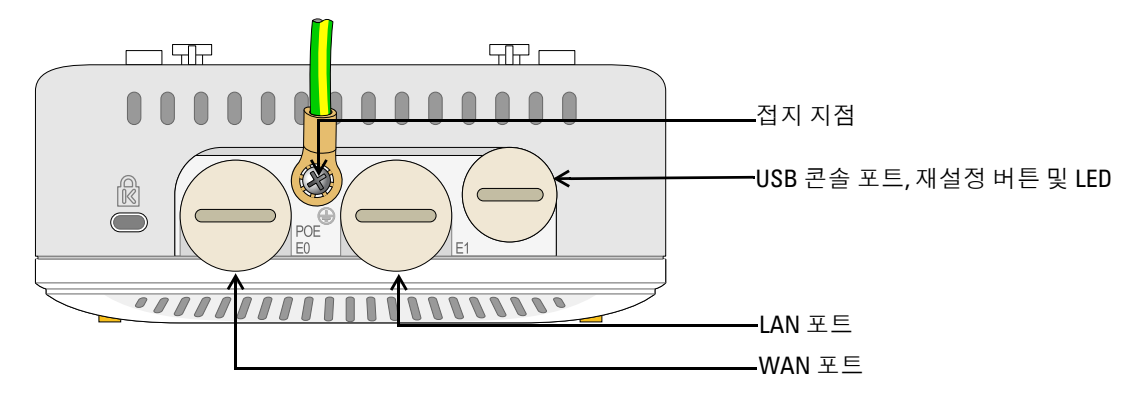

### **LED**

W-IAP228 Instant 액세스 포인트에는 IAP 시스템 상태를 나타내는 LED가 1개 장착되어 있습니다.

### <span id="page-2-1"></span>표 **1** 부팅 중 *W-IAP228 LED* 상태

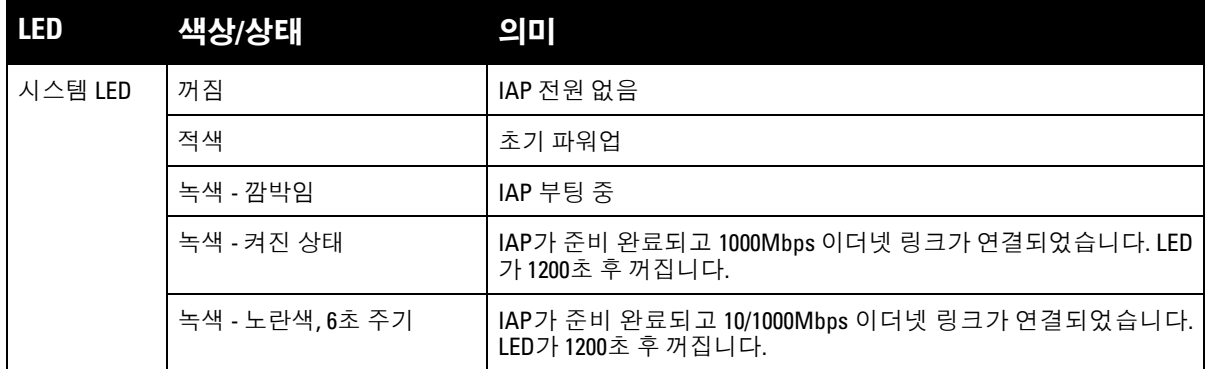

### <span id="page-2-2"></span>표 **2** 작동 중 *W-IAP228 LED* 상태

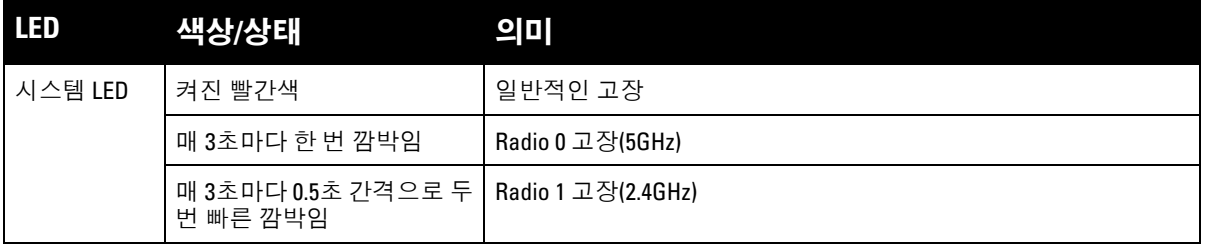

### **USB** 콘솔 포트

USB Micro-B 콘솔 포트를 사용하면 직접 로컬 관리를 위해 IAP를 터미널 또는 랩톱에 연결할 수 있습니다. 제 공된 USB 콘솔 케이블을 사용하여 IAP를 연결합니다. USB-UART 어댑터에 필요한 드라이버는 download.dell-pcw.com의 **Tools & Resources** 탭에서 다운로드할 수 있습니다.

터미널 액세스에 다음 설정을 사용하십시오.

### 표 **3** 콘솔 설정

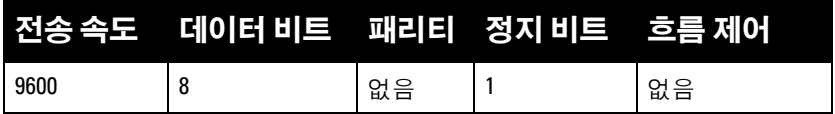

### 이더넷 포트

W-IAP228 Instant 액세스 포인트에는 2개의 무선 네트워크 연결용 10/100/1000Base-T(RJ-45) 기가비트 이더넷 포트(WAN 및 LAN 포트)가 장착되어 있습니다. WAN 포트는 802.3at 이더넷 전원 장치(PoE)를 지원하며, PoE 미드스팬 인젝터 같은 전원 공급 장비(PSE)의 표준 정의 전원 장치(PD)로 48VDC(공칭)를 수용합니다.

이 포트에는 [그림](#page-2-0) 3에서와 같이 핀이 배열된 RJ-45 암 커넥터가 있습니다.

### <span id="page-2-0"></span>그림 **3** 기가비트 이더넷 포트 핀 배열

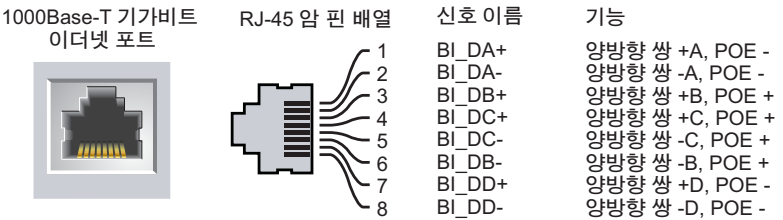

### 재설정 버튼

재설정 버튼을 사용하여 IAP를 공장 기본 설정값으로 되돌릴 수 있습니다. IAP를 재설정하려면:

1. IAP의 전원을 끕니다.

2. 클립 같이 작고 폭이 좁은 물체를 사용하여 재설정 버튼을 길게 누릅니다.

3. 재설정 버튼을 놓지 말고 IAP 전원을 켭니다. 시스템 LED가 5초 내에 깜박일 것입니다.

4. 재설정 버튼을 놓습니다.

시스템 LED가 다시 15초 내에 깜박여 재설정이 완료되었음을 알립니다. IAP는 이제 공장 기본 설정값으로 부팅을 계속합니다.

### 접지 지점

항상 접지선을 설치하여 IAP를 보호하십시오. 전원을 IAP 케이스에 연결하기 전에 접지 연결을 완료해야 합 니다.

그림 **4** *W-IAP228* 후면 보기

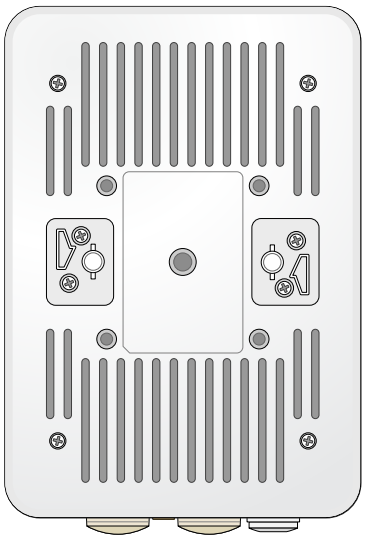

## <span id="page-3-0"></span>시작하기 전에

주의**:** 규정 제한사항을 만족하기 위해 액세스 포인트는 전문 설치 기사가 설치해야 합니다.

주의**:** FCC 성명서: 미국 내에 설치되는 액세스 포인트를 비 미국 모델 컨트롤러로 구성하여 잘못 종단하면 FCC의 장비 인증 허가를 위반하게 됩니다. 고의적인 위반의 경우 FCC에서 즉시 작동 중지를 요청할 수 있으며 몰수의 대상이 될 수 있습니다(47 CFR 1.80).

 $\triangle$ 

 $\triangle$ 

주의**:** EU 성명서:

Lower power radio LAN product operating in 2.4 GHz and 5 GHz bands. Please refer to the *Dell Networking W-Series Instant User Guide* for details on restrictions.

Produit radio basse puissance pour réseau local opérant sur les fréquences 2,4 GHz et 5 GHz. Consultez le *Dell Networking W-Series Guide de l'utilisateur Instant* pour plus de détails sur les limites d'utilisation.

Niedrigenergie-Funk-LAN-Produkt, das im 2,4-GHz und im 5-GHz-Band arbeitet. Weitere Informationen beüglich Einschränkungen finden Sie im *Dell Networking W-Series Instant User Guide*.

Prodotto radio LAN a bassa potenza operante nelle bande 2,4 GHz e 5 GHz. Per informazioni dettagliate sulle limitazioni, vedere la *Dell Networking W-Series Instant User Guide*.

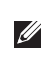

Λ

참고**:** 정부 요구사항에 따라 Dell의 W-IAP228 액세스 포인트는 승인된 네트워크 관리자만 구성 설정을 변경할 수 있도록 설계되었습니다. IAP 구성 정보는 *Dell Networking W-Series Instant* 빠른 시작 안내서 및 *Dell Networking W-Series Instant* 사 용자 안내서를 참조하십시오.

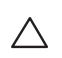

주의**:** 액세스 포인트는 무선 송신 장치이며 정부 규정을 따릅니다. 액세스 포인트의 구성과 작동을 담당하는 네트워크 관리자는 지역 방송 규정을 준수해야 합니다. 특히 액세스 포인트는 액세스 포인트를 사용할 위치에 적합한 채널 할당 을 사용해야 합니다.

### 구체적인 설치 위치 파악

Dell의 RF 설계 소프트웨어 애플리케이션에서 생성된 AP 배치 지도를 사용하여 적절한 설치 위치를 결정하 십시오. 각 위치는 가능한 한 의도한 통신 가능 구역의 중심 가까이에 있어야 하며 장애물이나 명백한 간섭원 이 없어야 합니다. 이러한 RF 흡수/반사/간섭원은 RF 전파에 영향을 미치게 되므로 설계 단계에서 이를 고려 하여 RF 설계에 적용해야 합니다.

### 알려진 **RF** 흡수체**/**반사체**/**간섭원 식별

설치 단계 중 현장에서 알려진 RF 흡수, 반사 및 장애물을 식별하는 것이 중요합니다. AP를 고정 위치에 부착 할 때 이러한 물체를 고려해야 합니다. RF 성능을 악화시키는 원인의 예는 다음과 같습니다.

- 시멘트 벽돌
- 물이 든 물체
- 금속
- 전자레인지
- 무선 전화기 및 헤드셋

## <span id="page-5-0"></span>**IAP** 설치

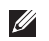

 $\mathscr U$ 

참고**:** 모든 Dell Networking W-Series 제품의 서비스는 숙련된 서비스 직원만 수행해야 합니다.

### **AP-220-MNT-W1** 장착 키트 사용

W-IAP228 Instant 액세스 포인트는 AP-220-MNT-W1 장착 키트를 사용하여 벽에 설치할 수 있습니다.

참고**:** W-IAP228 Instant 액세스 포인트에는 장착 키트가 제공되지 않습니다. AP-220-MNT-W1 장착 키트는 액세서리로 사 용 가능하며 별도로 주문해야 합니다.

- 1. 먼저 벽면에 벽면 장착 어댑터를 부착하는 것으로 시작합니다.
	- a. 필요에 따라 벽면 앵커를 설치합니다. 벽면 앵커는 IAP 패키지 또는 장착 키트에 포함되지 않았습니다.
	- b. 장착 브래킷의 나사 구멍을 앞서 설치한 앵커 또는 표시한 나사 지점에 일치시킵니다.
	- c. 나사를 삽입하여 장착 브래킷을 고정합니다. 나사는 IAP 패키지 또는 장착 키트에 포함되지 않았습니다.

그림 **5** 벽면에 어댑터 부착

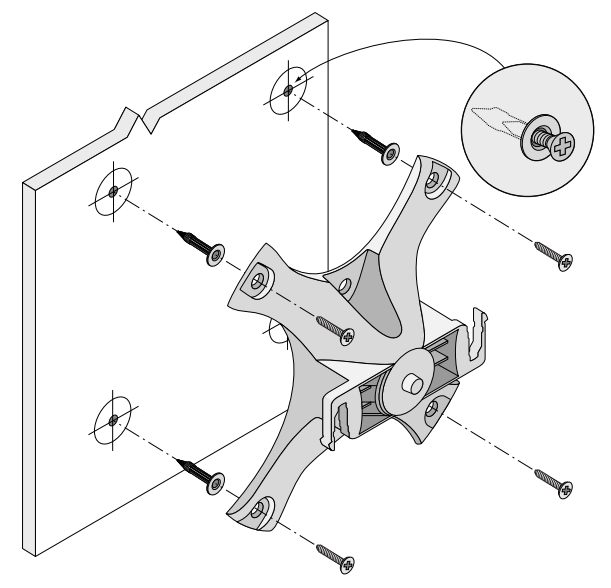

그림 **6** 벽면에 어댑터 부착*(*다른 방법*)* 

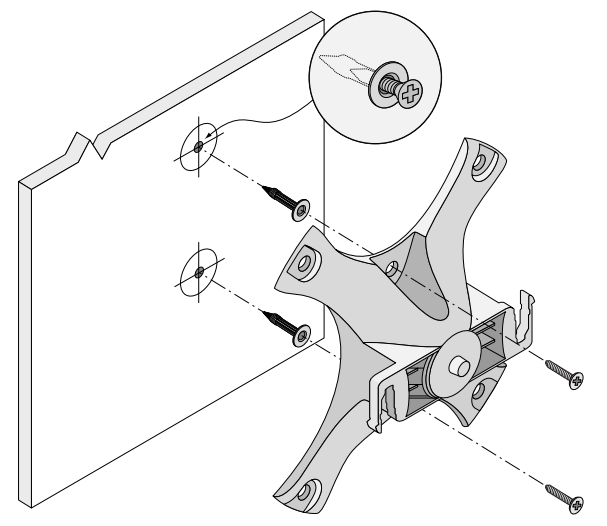

- 2. 필요한 케이블 및/또는 안테나를 IAP에 부착합니다.
- 3. [그림](#page-6-0) 7에서와 같이 IAP를 고정된 장착 어댑터에 부착합니다.

a. IAP 장착 탭이 어댑터와 약 30도가 되도록 IAP를 장착 어댑터와 일치시킵니다.

4. IAP를 벽을 향해 밀고 시계 방향으로 돌려 클릭 소리가 나서 맞물리도록 합니다([그림](#page-6-0) 7 참조).

### <span id="page-6-0"></span>그림 **7** 장착 브래킷에 *IAP* 부착

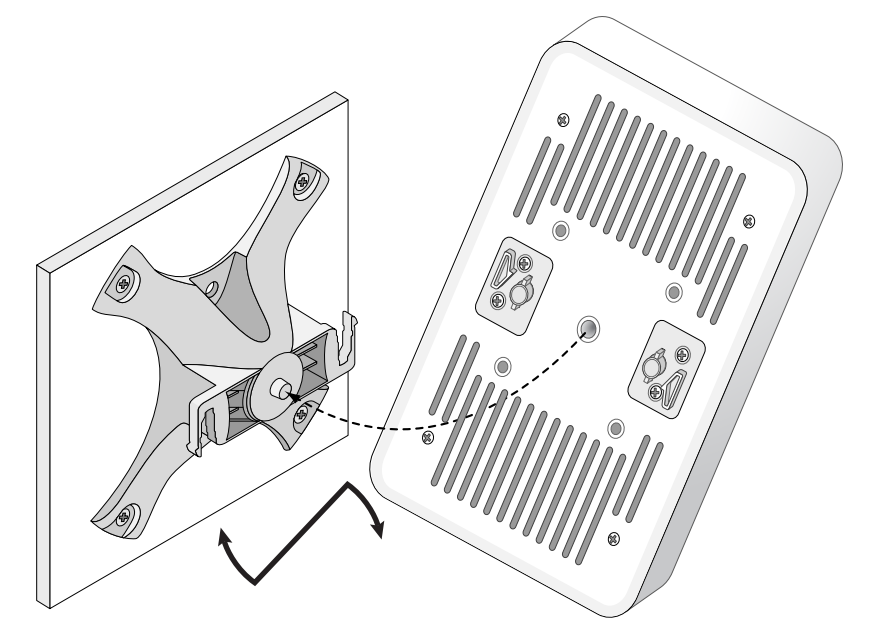

그림 **8** 완료된 설치

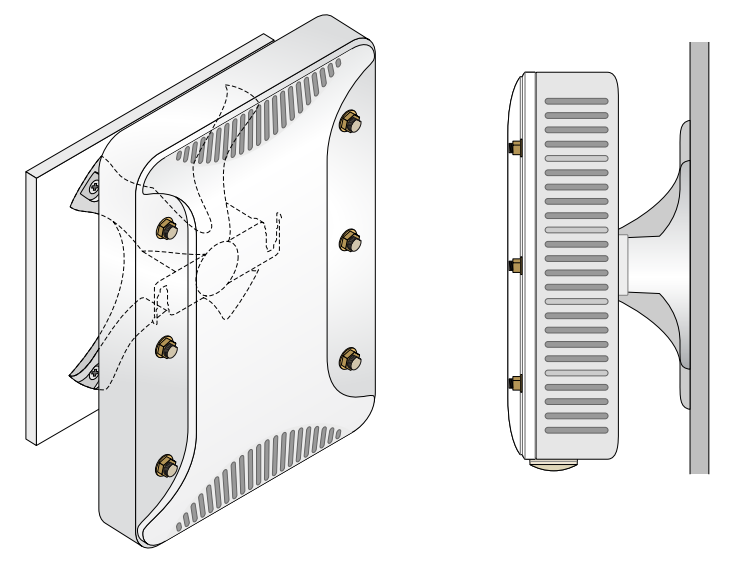

### **IAP** 접지

W-IAP228 액세스 포인트를 장착한 후 전원을 켜지 전에 접지를 해야 합니다. 접지 와이어는 #8 AWG이어야 합니다.

- 1. 접지 와이어의 한쪽 피복을 벗기고 나선을 제공된 구리 러그에 끼운 후 크림핑 플라이어를 사용하여 세게 조입니다.
- 2. 구리 러그를 [그림](#page-1-1) 2에서와 같이 IAP 패키지에 제공된 M4 x8 나사를 사용하여 IAP의 접지 구멍에 고정합 니다.

### 이더넷 케이블 연결

이더넷 케이블을 IAP에 연결하려면 IAP와 함께 납품된 케이블 글랜드를 사용하여 다음 단계를 따르십시오.

**A** 

 $\mathscr{U}$ 

 $\mathscr U$ 

경고**:** 제공된 이더넷 케이블 글랜드를 사용하지 않을 경우 연결 및 PoE 문제가 발생할 수 있습니다.

참고**:** 이더넷 케이블은 포함되어 있지 않으며 별도로 구입해야 합니다. IAP에 사용할 알맞은 자외선 차단, 옥외용, CAT 5E 이상의 RJ-45 케이블을 구입하십시오.

그림 **9** 케이블 글랜드 설치

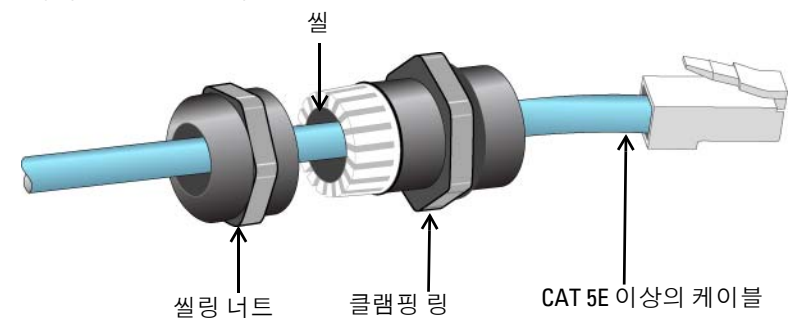

- 1. 씰링 너트를 케이블 위로 밀어 끼웁니다(끝에 RJ45 커넥터를 부착하지 않은 상태로).
- 2. 케이블 위로 클램핑 링을 밀어 끼웁니다.
- 3. 크림핑 공구를 사용하여 실드 RJ45 커넥터를 케이블 끝에 부착합니다.
- 4. 이더넷 포트에서 방수 캡을 제거합니다.
- 5. RJ45 커넥터를 이더넷 포트에 삽입합니다.
- 6. 클램핑 링을 이더넷 포트에 돌려 끼웁니다.
- 7. 씰링 너트를 클램핑 링에 돌려 끼웁니다.

참고**:** 클램핑 링 내부의 씰은 5-8.5mm 직경의 케이블에 적합합니다. 케이블 글랜드 키트에 7-10mm 직경의 케이블에 사용 할 또 다른 씰이 제공되었습니다.

## 설치 후 연결 확인

IAP의 통합 LED는 IAP가 전원을 수신하고 성공적으로 초기화되는지 확인하는 데 사용할 수 있습니다([표](#page-2-1) 1 및 [표](#page-2-2) 2 참조). 설치 후 네트워크 연결을 확인하는 자세한 내용은 *Dell Networking W-Series Instant* 빠른 시작 안내서를 참조하십시오.

# 제품 사양

외형**:**

장치 치수(HxWxD): 221mm x 150mm x 66mm(8.7인치 x 5.9인치 x 2.6인치)

## 전기

- 이더넷
	- 10/100/1000Base-T 자동 감지 이더넷 RJ-45 인터페이스 2개
	- $\blacksquare$  MDI/MDX
	- 이더넷 전원 장치(IEEE 802.3at 호환), 48VDC(공칭) /0.6A
- 전원
	- WAN 포트에서 POE 지원: 802.3at-호환 POE 전원 공급장치

## 환경

- 작동
	- 온도: -40ºC~60ºC(-40ºF~140ºF)
	- 습도: 5% ~ 95% 비응축
- 보관
	- 온도: -40°C~70°C(-40°F~158°F)
- 이 제품에 대한 자세한 사양은 dell.com에서 제품 데이터 시트를 참조하십시오.

## <span id="page-9-0"></span>안전 및 규정 준수

 $\mathscr U$ 

참고**:** 국가별 제한 사항과 추가 안전 및 규정 정보에 대해서는 본 제품에 포함된 문서 *Dell Networking W-Series* 안전*,* 환경 *및 규정 정보*를 참조하십시오.

### 규정 모델 이름

W-IAP228 Instant 액세스 포인트의 규정 모델 이름은 APIN0228입니다.

**FCC**

본 장치에는 전자 라벨이 붙으며 WebUI의 **About**(정보) 메뉴에 FCC ID가 표시됩니다.

Λ

주의**:** Dell 액세스 포인트는 전문 설치 기사가 설치해야 합니다. 전문 설치 기사는 접지를 제공하고 해당 지역 및 국가 전 기 기준을 준수할 책임이 있습니다.

 $\bigwedge$ 

 $\bigwedge$ 

주의**:** RF 방사선 노출 성명서: 이 장비는 FCC RF 방사선 노출 제한을 준수합니다. 이 장비는 2.4GHz 및 5GHz 작동에서 방 사기와 신체 사이에 최소 25cm(9.84인치)의 거리를 두고 설치하고 작동해야 합니다. 이 송신기는 다른 안테나 또는 송신 기와 연동하여 같은 위치에 설치하거나 작동해서는 안 됩니다.

### **FCC Class B Part 15**

이 장치는 FCC(Federal Communications Commission) 규정 Part 15를 준수합니다. 다음과 같은 두 가지 조건 에서 작동되어야 합니다.

- 이 장치는 유해한 혼신을 일으키지 않아야 합니다.
- 이 장치는 원하지 않는 작동을 발생시킬 수 있는 혼신을 포함하여 수신하는 모든 혼신을 수용해야 합니다.

주의**:** 준수 책임이 있는 당사자의 명시적 허가 없이 이 장치를 변경 또는 수정하면 이 장비를 작동하는 사용자의 권리가 무효화될 수 있습니다.

이 장치는 FCC 규정 Part 15에 준하여 테스트되었으며 Class B 디지털 장치의 제한을 준수하는 것으로 판명 되었습니다. 이 장비는 무선 주파수 에너지를 생성, 사용 및 방출할 수 있으며 지침에 맞게 설치 및 사용하지 않는 경우 무선 통신에 유해한 혼신이 발생할 수 있습니다.

이 장비로 인해 유해한 혼신이 발생하는 경우(장비를 켰다 꺼서 확인할 수 있음) 사용자는 다음 방법을 통해 혼신을 수정하는 것이 좋습니다.

- 수신 안테나의 위치나 방향을 바꿉니다.
- 장비와 수신기 간의 거리를 더 늘립니다.
- 장비를 수시기가 연결된 회로의 저원 콘센트가 아닌 다른 회로의 콘센트에 연결합니다.
- 공급업체 또는 숙련된 라디오 또는 TV 기술자에게 도움을 요청합니다.

# **EU** 규정 준수

Dell은 APIN0228 장치 모델이 Directive 1999/5/EC -CE(!)의 필수 요구사항과 기타 관련 조항을 준수함을 선언합니다. Directive 1999/5/EC에 따른 준수 선언서는 dell.com에서 확인할 수 있습니다.

## **Dell** 장비의 적절한 폐기

지구 환경 준수 및 Dell 제품에 대한 최신 정보에 대해서는 dell.com을 참조하십시오.

### 전기 및 전자 장비의 폐기물

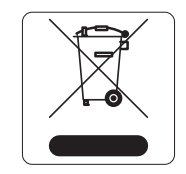

수명이 완료된 Dell 제품은 EU 회원국인 노르웨이와 스위스에서 수집하고 처리하도록 되 어 있으므로 왼쪽의 기호(X자가 표시된 바퀴 달린 대형 쓰레기통)가 표시되어 있습니다. 이러한 국가에서 수명이 완료된 제품에 적용되는 취급 방법은 WEEE(Waste of Electrical and Electronic Equipment)의 Directive 2002/95/EC를 시행하는 국가의 해당 국내법을 준 수합니다.

### **EU RoHS**

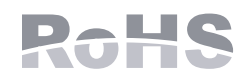

Aruba Networks Inc.는 이 제품의 제조업체로서 모든 CE 표시 Dell 무선 컨트롤러 및 액세스 포인트 제품이 RoHS Directive 2011/65/EC의 필수 조항을 준수하여 제조되었 음을 선언합니다.

Aruba 준수 선언서 사본을 신청을 통해 다음에서 구할 수 있습니다.

Aruba Networks International Ltd. Building 1000, Citygate Mahon Cork Ireland

요청 시 제품의 규정 명판에 있는 규정 모델 번호를 포함시켜 주십시오.

### 중국 **RoHS**

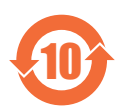

Dell 제품은 중국 환경 선언 요구사항도 준수하며 왼쪽에 표시된 "EFUP 10" 레이블이 붙어 있 습니다.

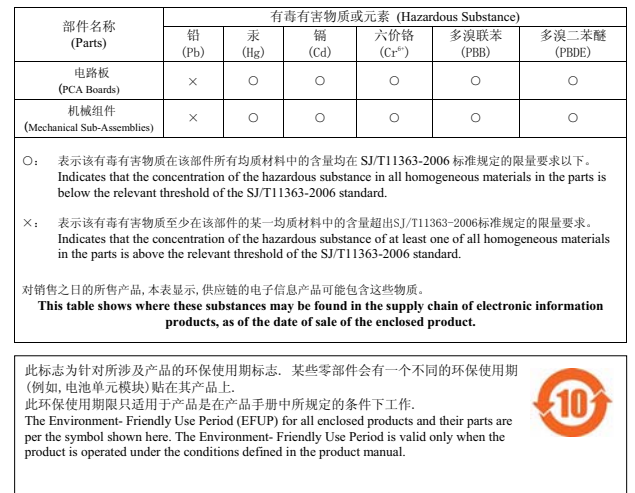

#### 有毒有害物质声明 **Hazardous Materials Declaration**

### 인도 **RoHS**

이 제품은 인도 정부의 환경산림부가 관장하는 전자 폐기물(관리 및 취급) 법규에서 지정한 바와 같이 RoHS 요구사항을 준수합니다.

### 캐나다 성명서

캐나다 산업부 규정에 따라 이 무선 송신기는 이 송신기에 대해 최대 이득을 캐나다 산업부에서 허가한 한 유 형의 안테나만 사용해서 작동할 수 있습니다. 다른 사용자에 대한 무선 혼신의 발생 가능성을 줄이기 위해 안 테나 유형 및 이득은 성공적인 통신을 위해 필요한 이상의 EIRP(equivalent isotropically radiated power: 등가 등방성 복사 전력)가 발생하지 않도록 선택해야 합니다.

이 장치는 캐나다 산업부의 허가 면제 RSS 표준을 준수합니다.

다음 두 조건에서 작동해야 합니다. (1) 이 장치는 혼신을 유발하지 않습니다. (2) 이 장치는 원하지 않는 작동 을 발생시킬 수 있는 혼신을 포함하여 모든 혼신을 수용해야 합니다.

이 제품은 캐나다 ICES-003 Issue 5 Class B 표준을 준수합니다.

(i) 5,150-5,250MHz에서 작동하는 장치는 동일한 채널을 사용하는 이동 위성 시스템에 유해한 혼신을 줄 수 있는 위험을 줄이기 위해 실내 사용 용도로 제한됩니다.

(ii) 5,250-5,350MHz 및 5,470-5,725MHz 대역을 사용하는 장치에 허용되는 최대 안테나 이득은 최대 한도를 준수해야 합니다.

(iii) (5,725-5,825MHz 대역을 사용하는 장치의) 허용 최대 안테나 이득이 점대점 및 비점대점 작동에 대해 지 정된 p.i.r.e. 한도를 요구에 따라 준수해야 합니다.

또한, 사용자에게 고속 카메라 전원 사용자가 5,250-5,350MHz 및 5,650-5,850MHz의 주 사용자(우선권이 있 는)로 지정되었고 이러한 레이더가 LE-LAN 장치에 혼신 및/또는 손상을 일으킬 수 있음을 알려야 합니다.

참고**:** 5,600-5,650MHz 대역에서 방출은 허용되지 않습니다. 추가로 이 부록에서 언급하는 장치는 Environment Canada 기상 레이더의 이 대역을 보호하기 위해 5,600-5,650MHz 밴드에서 송신할 수 없어야 합니다.

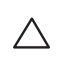

 $\mathscr{U}$ 

주의**:** 라디오 프로그램에서 RF 선언: 이 장비는 RF 방사 노출 제한에 대한 IC 표준을 준수합니다. 이 장비는 2.4GHz 및 5GHz 작동에서 방사기와 신체 사이에 최소 20cm(7.9인치)의 거리를 두고 설치하고 작동해야 합니다. 이 송신기는 다른 안테나 또는 송신기와 연동하여 같은 위치에 설치하거나 작동해서는 안 됩니다.

### 캐나다 주의 사항

이 무선 송신기(범주 II일 경우 인증 번호 또는 모델 번호로 장치 식별)는 지정된 각 안테나 유형의 허용 이득 과 필수 안테나 임피던스를 가진 아래 목록의 안테나 유형을 사용하여 작동하도록 캐나다 산업부의 허가를 득했습니다. 해당 유형에 지정된 최대 이득을 초과하는 이득을 가진 이 목록에 없는 안테나 유형은 이 장치에 절대 사용할 수 없습니다.

안테나 이득: 2.4G 대역에서 7.4dBi, 5G 대역에서 9.1dBi

안테나 유형: 지향성

안테나 임피던스: 50옴

### 이 페이지는 공백입니다.

### 이 페이지는 공백입니다.

### 이 페이지는 공백입니다.

## **Dell** 문의

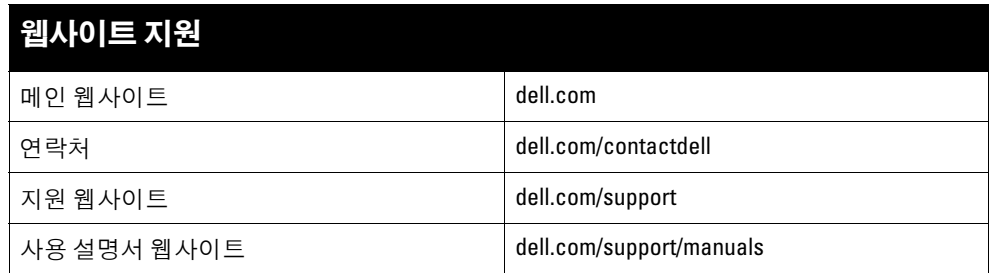

#### 저작권

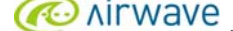

© 2015 Aruba Networks, Inc. Aruba Networks 상표에는 KARAM INTO VOC , Aruba Networks®, Aruba Wireless Networks®, 등록된 Aruba의 Mobile Edge Company 로<br>고 및 Aruba Mobility Management System®이 포함됩니다. Dell™ , DELL™ 로고 및 PowerConnect™는 All rights reserved. 이 설명서의 사양은 통보 없이 변경될 수 있습니다.

미국에서 인쇄. 기타 모든 상표는 해당 소유자의 재산입니다.

#### 오픈 소스 코드

특정 Aruba 제품에는 GNU General Public License(GPL), GNU Lesser General Public License(LGPL) 또는 기타 오픈 소스 라이센스에 적용되는 소프트웨어 코드를 포함하여 타<br>사에서 개발된 오픈 소스 소프트웨어 코드가 포함되어 있습니다. 사용된 오픈 소스 코드는 다음 사이트에서 볼 수 있습니다. http://www.arubanetworks.com/open\_source

Litech Systems Design의 소프트웨어가 포함되어 있습니다. IF-MAP 클라이언트 라이브러리 copyright 2011 Infoblox, Inc. All rights reserved. 이 제품에는 Lars Fenneberg, et al 에서 개발한 소프트웨어가 포함되어 있습니다.

#### 법적 고지

모든 개인 또는 회사에서 다른 공급업체의 VPN 클라이언트 장치를 중단하기 위해 Aruba Networks, Inc.의 스위칭 플랫폼 및 소프트웨어를 사용하는 것은, 이런 행동에 대해 개인 또는 회사가 전적으로 책임을 진다는 것을 수락하는 것이며 이러한 공급업체를 대신하여 저작권 위반에 관해 발생할 수 있는 모든 법적 소송으로부터 Aruba Networks, Inc.는 면 책됩니다.

Dell Networking W-IAP228 무선 Instant 액세스 포인트 | 설치 안내서 부품 번호 0511760-KO-01 | 2015년 5월